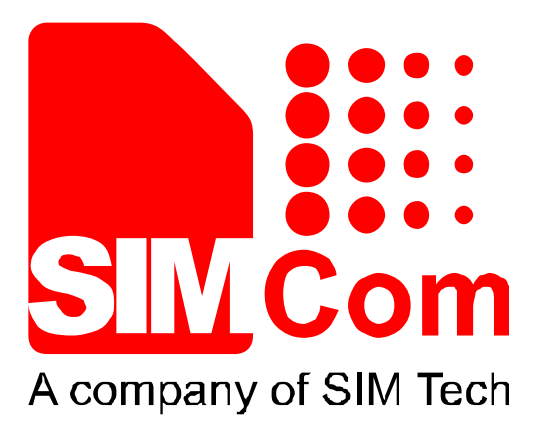

# SIM900\_FOTA \_Application Note \_V1.00**Development Kit Hardware Design Reference Design Software Design**

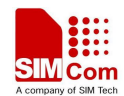

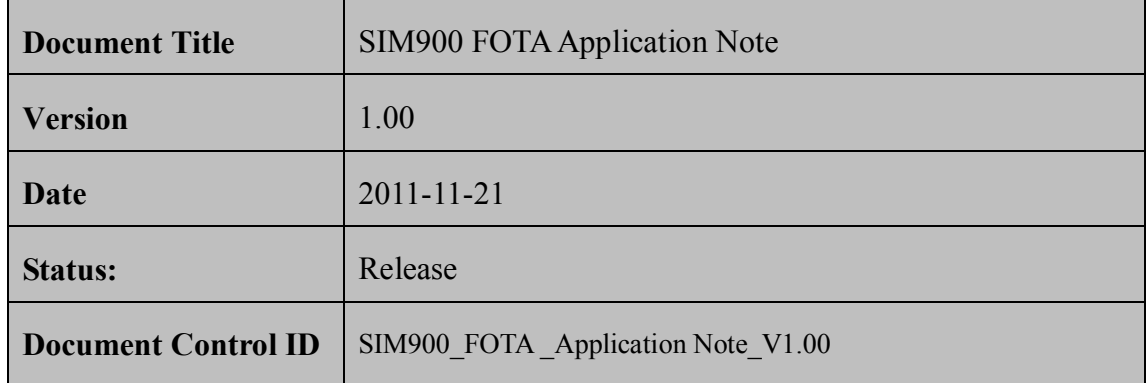

#### **General Notes**

SIMCom offers this information as a service to its customers, to support application and engineering efforts that use the products designed by SIMCom. The information provided is based upon requirements specifically provided to SIMCom by the customers. SIMCom has not undertaken any independent search for additional relevant information, including any information that may be in the customer's possession. Furthermore, system validation of this product designed by SIMCom within a larger electronic system remains the responsibility of the customer or the customer's system integrator. All specifications supplied herein are subject to change.

#### **Copyright**

This document contains proprietary technical information which is the property of SIMCom Limited., copying of this document and giving it to others and the using or communication of the contents thereof, are forbidden without express authority. Offenders are liable to the payment of damages. All rights reserved in the event of grant of a patent or the registration of a utility model or design. All specification supplied herein are subject to change without notice at any time.

*Copyright © SIMCom Wireless Solutions Co., Ltd, 2011* 

#### **CONTENT**

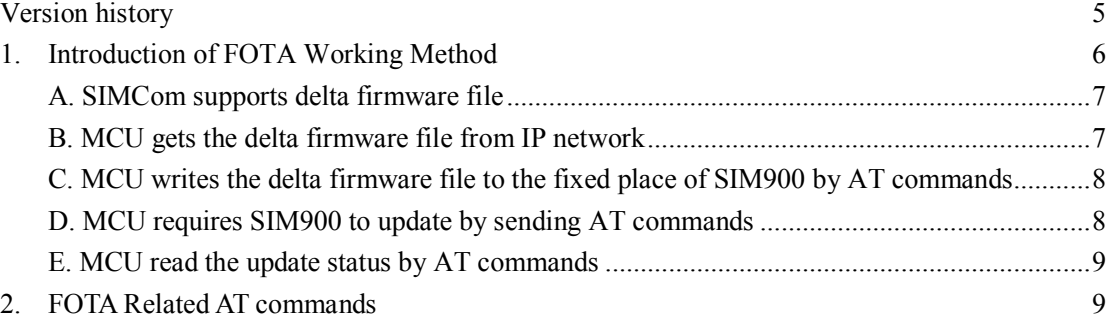

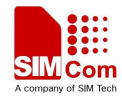

# **Version history**

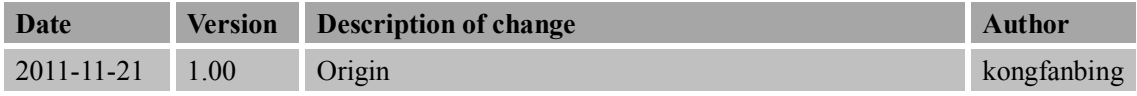

# **SCOPE**

This document describes how to use the FOTA function of SIM900 through AT commands. Examples are also given for reference. This document can be used for SIM900 serial modules, like SIM900, SIM900D, SIM900B and SIM900A.

This document is subject to change without notice at any time.

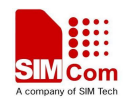

# **1. Introduction of FOTA Working Method**

FOTA is the abbreviation of firmware upgrade Over the Air.

FOTA provides a way which allows device to update the core firmware over the air. Considering the specialty and variety of modern usage, SIMCOM refines the whole FOTA procedure, customers can use ATC interface provided by SIM900, and accomplish SIM900 Firmware upgrading according to their own condition.

SIMCom defines following upgrading process:

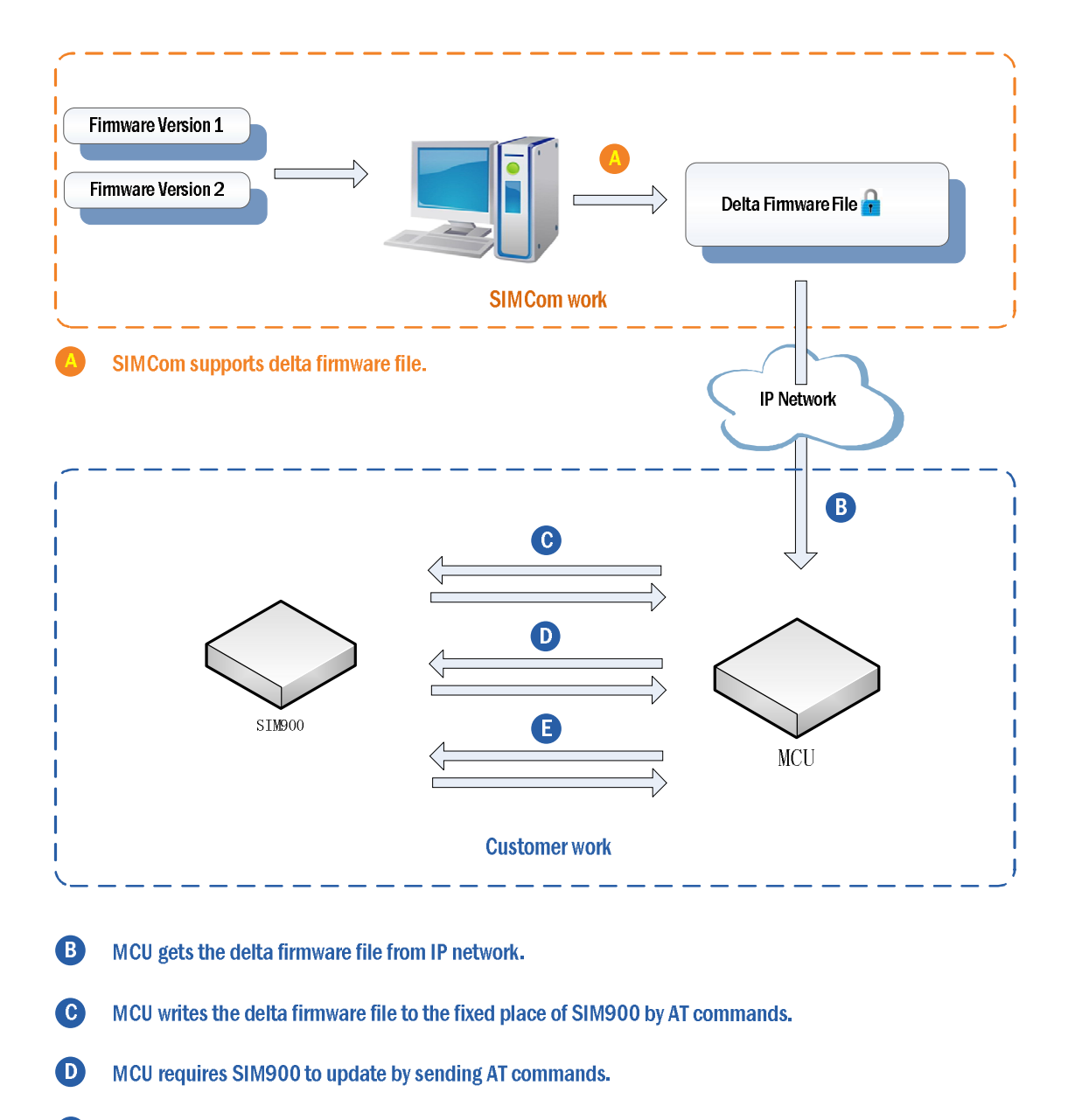

 $\bullet$ MCU read the update status by AT commands.

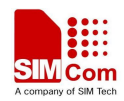

#### A. SIMCom supports delta firmware file

When customer needs to upgrade the onsite SIM900 Firmware from Version A to Version B, they can send the upgrade requirement to SIMCom via their module provider. SIMCom will provide related delta firmware file according to the information of Version A and Version B provided by customer. The size of the delta firmware file depends on the difference of Version A and Version B.

#### B. MCU gets the delta firmware file from IP network

Customers usually use MCU to connect with SIM900, therefore customer's MCU needs to get the delta firmware file first. This procedure is diversified, it may be by GPRS, or other methods. If GPRS method is used, customers can consider using FTP, HTTP and other function of SIM900 to download delta firmware file from the customer's server.

If MCU acquires delta firmware file by GPRS method, customer may start a session via SMS or other methods.

Here SIMCom provides an example to acquire delta firmware file by using SIM900 FTP function:

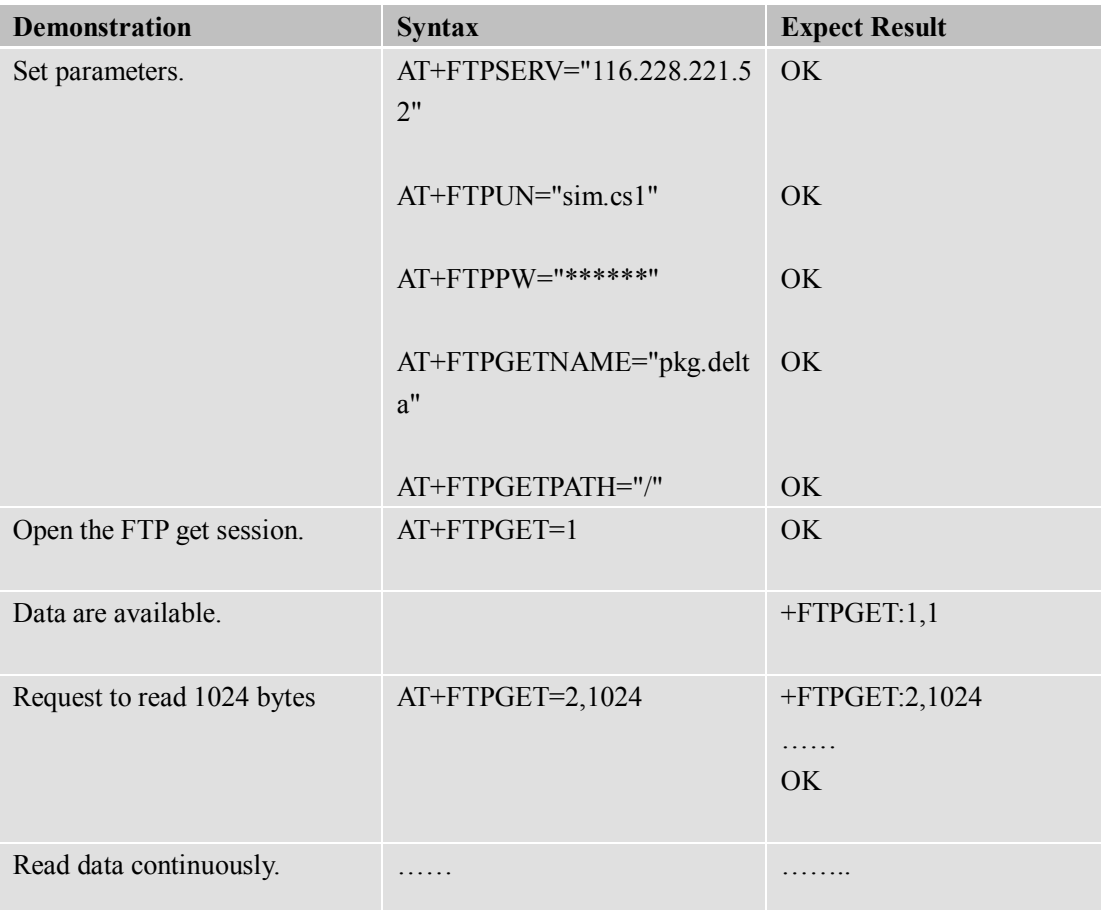

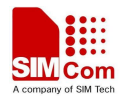

 **Smart Machine Smart Decision** 

Data transfer finished. +FTPGET:1,0

### C. MCU writes the delta firmware file to the fixed place of SIM900 by AT commands

MCU writes the delta firmware file to the fixed space of SIM900 flash memory via AT commands, with maximum 8K bytes each time.

If the memory space of customer's MCU is not enough for storing the delta firmware file, Step C can be operated with Step B simultaneously.

Below is an example to write delta firmware file into SIM900 by using GTFOTA command.

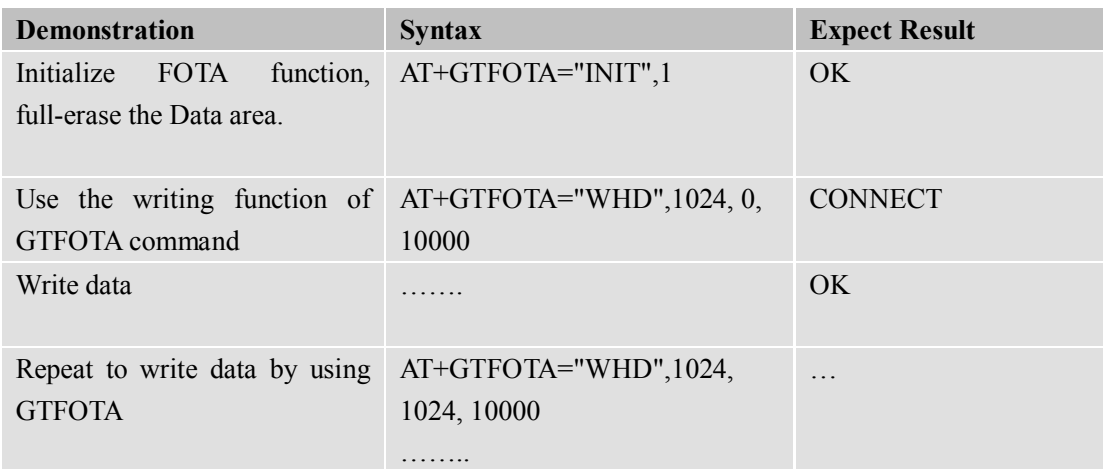

#### D. MCU requires SIM900 to update by sending AT commands

After writing the delta firmware file into SIM900 flash memory successfully, MCU should send instruction to module by AT command to start the update. Once getting the instruction, the module will automatically reset itself and then enter FOTA upgrading process. After upgrading finished, the module will restart again automatically.

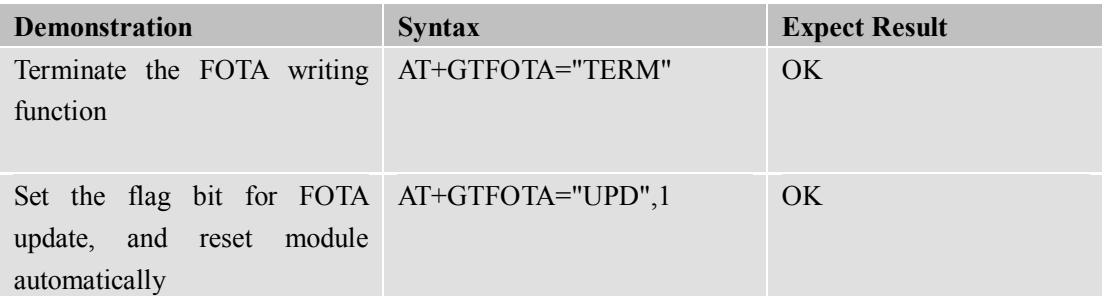

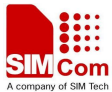

 **Smart Machine Smart Decision**  The module enters into FOTA upgrading process, which will last several minutes update is beginning... …… update is successful... Please wait the module to erase the data area! Erase the data area success!

#### E. MCU read the update status by AT commands

If upgrading process is finished, the module will restart again automatically. Customer can use AT command to inquire the update result.

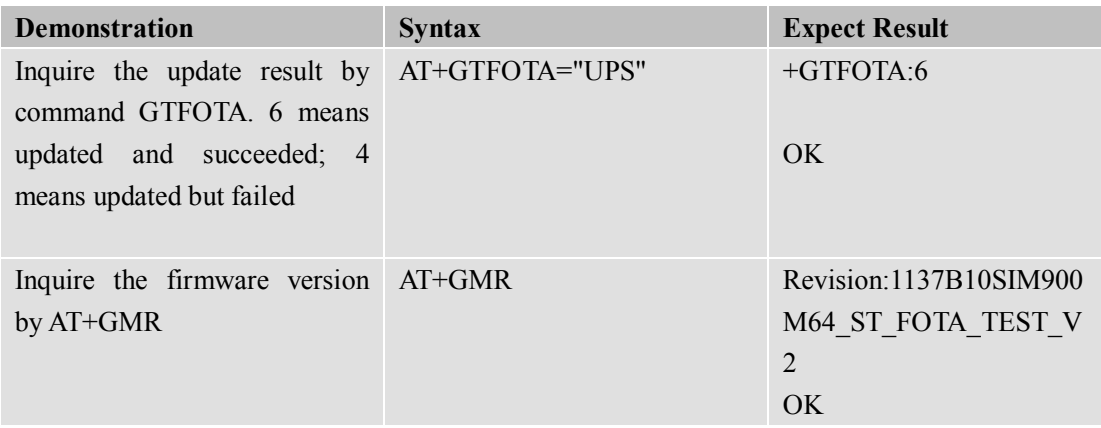

## **2. FOTA Related AT commands**

This chapter describes AT commands related to FOTA.

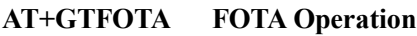

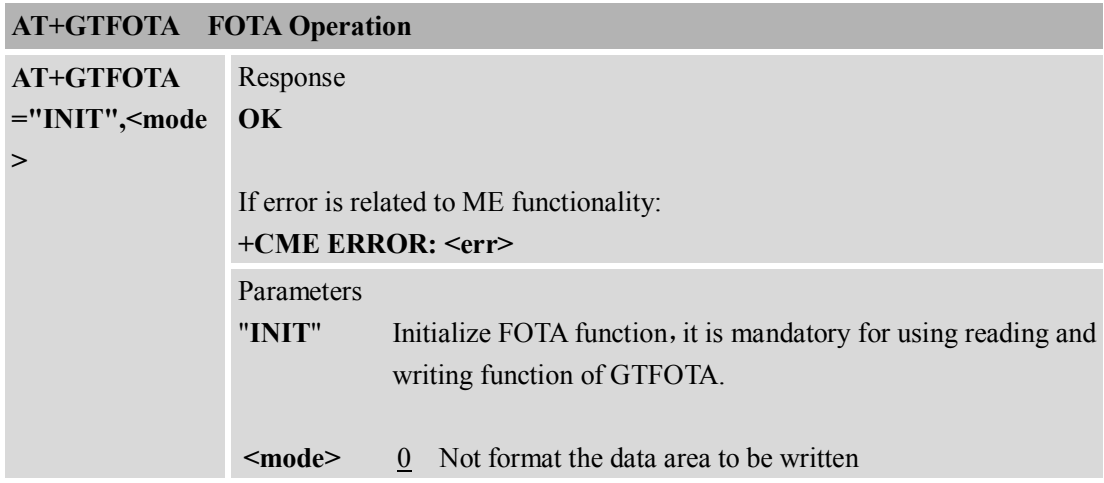

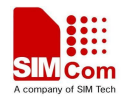

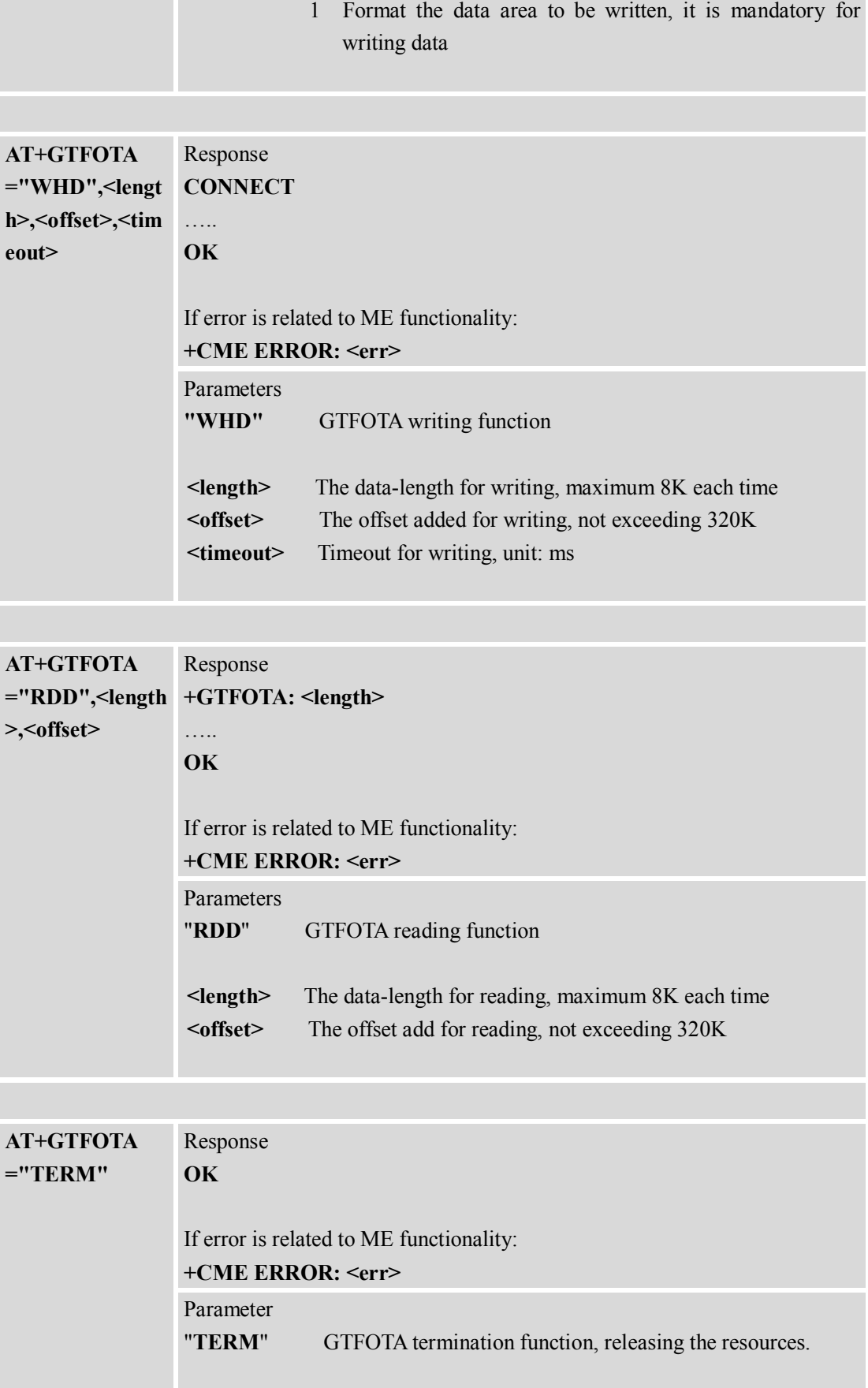

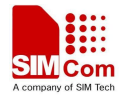

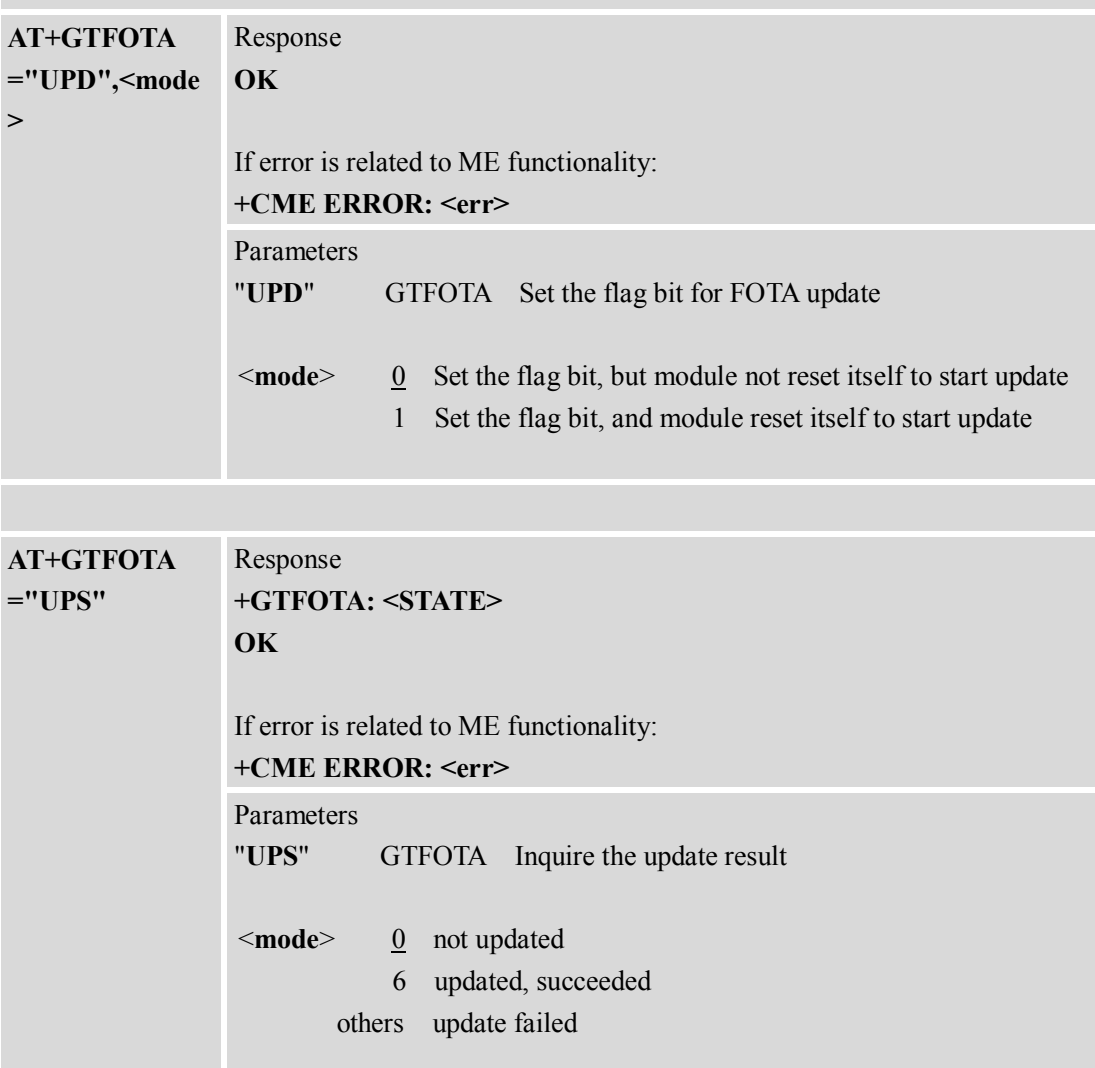

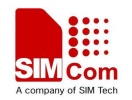

#### **Contact us: Shanghai SIMCom wireless solutions Ltd.**

Address: Building A, SIM Technology Building, No. 633 Jinzhong Road, Shanghai, P. R. China 200335

Tel: +86 21 3252 3300

Fax: +86 21 3252 3020

URL: www.sim.com/wm